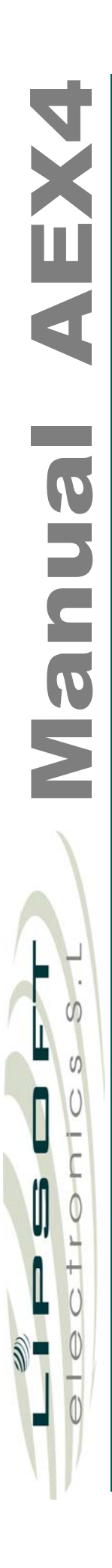

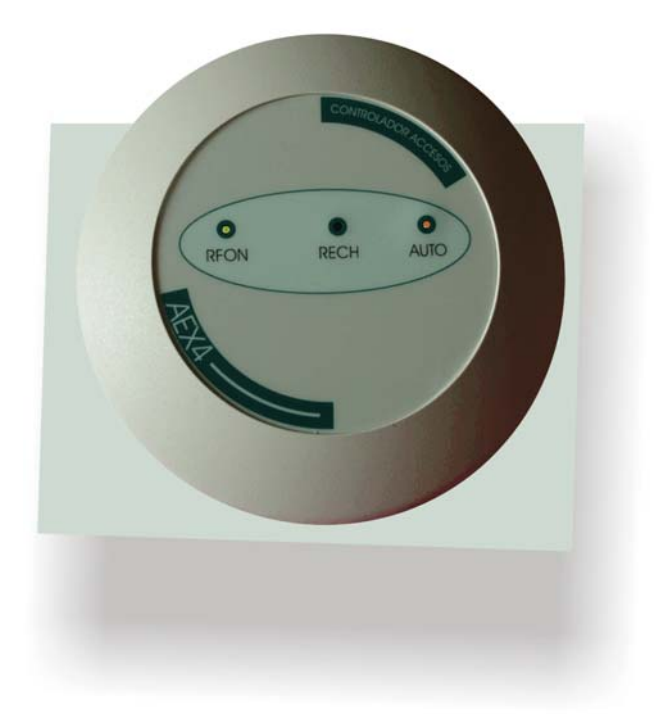

# Indice

# **Manual del Terminal de Control de Accesos AEX4**

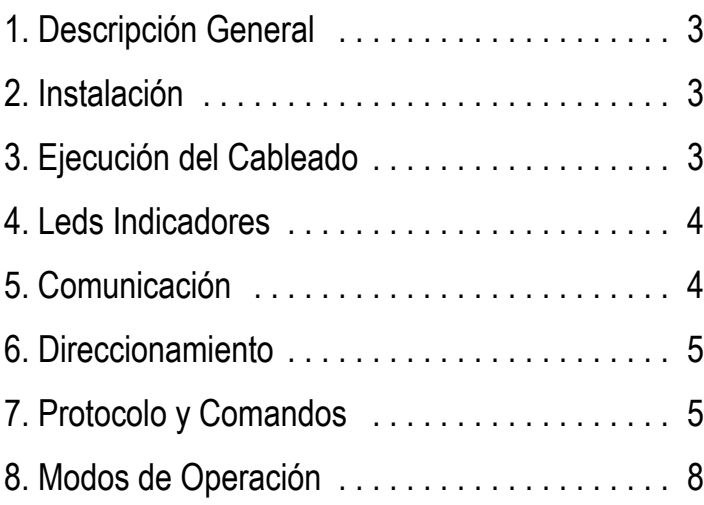

## **MANUAL DEL AEX4**

# **1. Descripción General**<br>Los AEX4 son equipos ele

equipos electrónicos capaces de leer códigos de identificación programados en los dispositivos de proximidad (tarjetas, llaveros y otros derivados de la misma tecnología) utilizados en el sistema de control de accesos, presencia y producción de Lipsoft Electronics. Estos códigos quedan almacenados en los dispositivos y pueden administrarse cómodamente mediante las opciones de comunicación de los terminales.

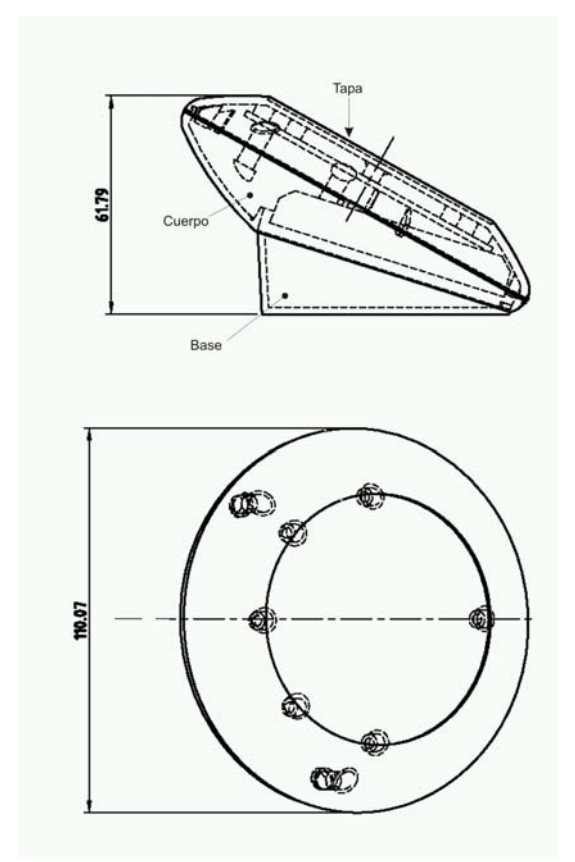

**Figura 1**.- Alzado y planta del AEX4

Los AEX4 han sido diseñados para combinar toda la funcionalidad y fiabilidad del control de accesos en un dispositivo de reducido tamaño y estética elegante.

Las características más relevantes son:

<Lector de dispositivos RFID 125kHz.

<Comunicación RS485(hasta 32 terminales conectados al bus distribuidos en 1500m sin repetidores).

<Relé interno SPST 1A/230VAC controlable por software

<1 entrada todo/nada para detección de eventos.

<3 leds indicadores y avisador acústico para indicación de estados.

<*Tamper* antivandálico para detección de tapa abierta.

<Almacenamiento en EEPROM de códigos maestros.

<Hasta 60 códigos de dispositivos RFID para funcionamiento autónomo (sin maestro).

### **2. Instalación**

La carcasa del AEX4 se descompone en tres partes principales: la tapa, el cuerpo y la base (figura 1). Para retirar la base hay que girarla 90 grados (en cualquier sentido) con respecto al cuerpo y la tapa, de esta manera nos queda libre para marcar los taladros a realizar en el lugar de emplazamiento.

Para separar la tapa hay que girarla unos 10 grados respecto de la base en sentido antihorario, manteniendo esta última en una posición inferior en relación a la tapa.

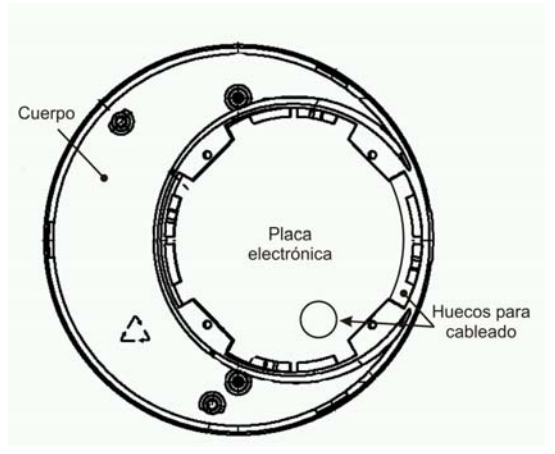

**Figura 2**.- Vista trasera del cuerpo sin la base

Para la ejecución del cableado, es necesario primeramente pasar todos los cables por los huecos reservados para ellos (figura 2) y posteriormente rearmar el cuerpo a la base. Una vez que el cableado ha quedado correctamente conectado al bornero

(ver siguiente sección para los detalles de la ejecución del cableado) se debe colocar la tapa posicionándola de manera que los leds indicadores coincidan con sus taladros en la misma, apretando todo el contorno hasta escuchar los *clicks* de las pestañas.

### **3. Ejecución del cableado**

El cableado y manipulación eléctrica del aparato debería hacerse por un técnico cualificado.

La figura 3 muestra un diagrama de la placa electrónica con la situación del bornero de conexión para el cableado. La serigrafía indica la situación de cada señal.

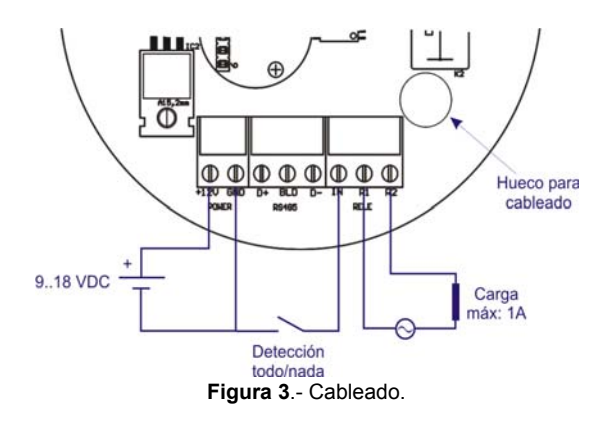

El AEX4 necesita de una **fuente** de entre 12 VDC y 1.5 Watt. El positivo se conecta en el borne serigrafiado con *+12V* y el negativo en *GND*.

Los tres siguientes bornes corresponden a la comunicación **RS485** y por orden se conectan *D+*, malla o blindaje y *D-*. Se recomienda el uso de cable de par trenzado apantallado y que la longitud total no exceda los 1500m. Es importante conectar una resistencia de terminación de 120 ohm en cada extremo de la red para evitar reflexiones.

El borne indicado por *IN* es la correspondiente a la detección **todo/nada** (pe. Detección de apertura de una puerta). El elemento interruptor ha de intercalarse entre este punto y *GND*.

El **relé**, capaz de conmutar cargas de 230VAC / 1A y se debe considerar como un interruptor normalmente abierto al que se conecta la carga.

### **4.- Leds Indicadores**

Los AEX4 disponen de tres leds indicadores que muestran el estado de funcionamiento. El led ámbar (RFON) parpadea cuando la señal de Radio Frecuencia está operativa y el terminal está preparado. Durante la lectura de un dispositivo de RFID válido la cadencia del parpadeo es más rápida.

Durante las comunicaciones con el terminal el led ambar permanece encendido al inicio de un comando (carácter #) y permanece hasta que se completa o expira un tiempo de espera de 6 egundos.

El led rojo (RECH) se ilumina al pasar una tarjeta rechazada o no reconocida y viceversa para el led verde (AUTO) cuando se autoriza el identificador

### **5.- Comunicación**

Los AEX(AEX3, AEX4, AEX5 y AEXKB) han sido diseñados para funcionar conectados a un bus RS485 con estructura de un sólo maestro (AEXCTRL ó PC) y múltiples esclavos (AEXs). El arbitraje del bus lo realiza el maestro y los esclavos sólo transmiten datos por el bus bajo petición del maestro.

Al pasar un dispositivo RFID válido el AEX espera a que el maestro recoja la anotación con un *timeout* máximo de 6 segundos, tras el cual se invalida la lectura. Durante este tiempo el AEX tampoco reconocerá la lectura consecutiva de otros dispositivos RFID. Una vez el maestro acceda replicará con un autorizado o rechazado según proceda.

Para la configuración de los módulos AEX es necesario acceder al bus RS485 mediante el PC por cualquier opción de comunicación alternativa (RS232 o Ethernet), usando como pasarela el maestro AEXCTRL o conversores disponibles (485TNET y TX485).

Abra una sesión en un programa de comunicaciones (HyperTerminal, Bitcom etc..).o utilice el programa WinRFControl. Ajuste la velocidad de comunicación a 19200b/s con 8 bits de datos, sin paridad, 1 bit de start y un bit de stop.

Al alimentar el AEX4 deberá aparecer en la pantalla del programa de comunicaciones el saludo inicial:

Lipsoft Electronics <modelo> Controlador RFID <versión> Dir <dir> M<modo> T<temporización>

En este saludo aparece la versión del Firmware interno y la dirección actual del AEX4. Cambie la dirección, por ejemplo a la 4.56. Escriba la siguiente secuencia

### **#1.01Dy4.56\$**

Si el comando se ha procesado correctamente el AEX responde en una nueva línea con **CRLN\*ok.**

Si reinicia el AEX4 aparecerá el siguiente mensaje

> Lipsoft Electronics AEX4 Controlador RFID 1.1 Dir 4.56 M2

### **6.- Direccionamiento**

Para identificar los AEXs dentro del bus RS485 se le asigna a cada módulo una dirección única. La dirección asignada se mantiene de manera permanente en la memoria EEPROM interna del AEX. La dirección se compone de cuatro caracteres con el siguiente formato:

### **N1 punto N2N3**

donde N1, N2 y N3 son los caracteres ASCII ("0".."9") y punto es el carácter "**.**".

De fábrica todos los AEXs tiene asignada la dirección "1.01" es decir *uno punto cero uno*.

La dirección asignada puede modificarse mediante el comando "Dy" (ver Protocolos y comandos).

Existe una dirección reservada "0.00" a la cual responde cualquier AEX, sea cual fuere su dirección. Este número de dirección no debe asignarse a ningún AEX pues se produciría un conflicto en el bus y se debe usar aisladamente como "revulsivo" en la configuración de los terminales. Salvo esta excepción los terminales pueden direccionarse desde la 0.01 hasta la 9.99.

### **7.- Protocolo y Comandos**

Los AEXs responden a un conjunto de

comandos de configuración y administración. Para ejecutar un determinado comando el maestro ha de enviar por el canal de comunicación la siguiente secuencia

### **#n.nnCPar\$**

donde

- **#** Carácter de inicio de comando
- **n.nn** Dirección del módulo AEX5 que procesará el comando
- **C** Carácter identificador del comando
- **Par** Parámetros del comando (variable según el comando a ejecutar)
- **\$** Carácter de fin de comando

### **Operación sobre el Relé**

- **R** Activar , Desactivar, Pulso o Temporización en el relé. Parámetros:
	- **A** Activa el relé
	- **D** Desactiva el relé
	- **P** Genera un pulso (activación/desactivación) de tiempo configurable por software.
	- **T** configura el tiempo de duración del pulso en décimas de segundo. El parámetro de temporización ha de ir expresado en hexadecimal con dos dígitos. El tiempo máximo configurable es de 25.5s (FF en hex).

Ejemplo:

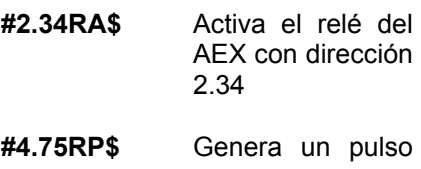

en el relé del AEX 4.75

**#1.25RT14\$** Programa la temporización del pulso a 14hex (2 segundos).

Tras procesar el comando el AEX devuelve **CRLF\*ok** donde

> **CRLF** Retorno de carro + avance de línea (carácter 13 y carácter 10).

### **Verifica el estado de la entrada auxiliar**

**S** Obtener estado .

El equipo puede devolver:

**CRLF=L** Abierto.

**CRLF=O** Cerrado.

### **Cambio de dirección**

**Dy** Cambia la dirección del AEX4. El parámetro es la nueva dirección.

En el siguiente ejemplo se cambia la dirección del equipo 2.34 a 7.89

### **#2.34Dy7.89\$**

Tras procesar el comando el AEX4 devuelve **CRLF\*ok**

### **Cambio de modo**

**M** Cambia el modo de operación del lector. El parámetro puede tomar valores entre 1 y 4 (ver sección Modos de Operación)**.** 

En el siguiente ejemplo se fuerza el modo de operación del lector 2.86 a 2

### **#2.86M2\$**

Tras procesar el comando el AEX devuelve**CRLF\*ok**

 **Cambio de código de compañía**

**C** Cambia el código de compañía

utilizado en los modos de operación 3 y 4.

Los parámetros de este comando son el nuevo código de compañía en Hexadecimal justificando con ceros a la izquierda hasta completar un total de 8 dígitos.

El código de compañía puede estar comprendido entre 0000 y FFFF(65535).

En el ejemplo siguiente se asigna el código de compañia 255 ->00FF Hexadecimal al lector 1.24

### **#1.24C000000FF\$**

El lector devuelve **CRLF\*ok**

### **Recupera el registro de la tarjeta leida**

**T** Recupera el registro.

El formato de la respuesta varía en función del modo de operación y del lector

### **:xxxxxxxxPpppp;**

o

### **WxxxxxxxxQppppZ**

- donde
- **:** ó **W** Carácter inicio de registro.
- **x** Identificador de la tarjeta en decimal justificado con ceros a la izquierda.
- **P** ó **Q** Carácter que identifica el comienzo del pin y el modo de operación en los AEX-KB.
- **p** Identificador del pin en formato decimal justificado con ceros a la izquierda.
- **;** o **Z** Carácter fin de registro.

El tipo de respuesta viene definido por el resultado de la búsqueda del código del dispositivo de proximidad en la memoria interna del AEX. Si dicho código no se encuentra en la tabla interna el lector responde "**WxxxxxxxxQppppZ**", mientras que

si la búsqueda tiene éxito el módulo responde "**:xxxxxxxxPpppp;**".

Si el AEX direccionado no tiene información que enviar devuelve lo mismo que el comando **S** para devolver el estado.

En el siguiente ejemplo se recupera el último registro en el AEX4 con dirección 2.34.

Se envía **#2.34T\$**

responde **:00006524P0000;**

### **CRLF\*ok**

Que corresponde a la tarjeta nº 6524 y que está en la base de datos interna del AEX4. Si esa tarjeta no estuviera el AEX4

### responde **W00006524Q0000Z**

### **CRLF\*ok**

Como se ve en la respuesta se antecede con la letra W y se finaliza con la Z para indicar que no está en la base interna. En este caso el maestro comprobará la base de datos propia para verificar que hacer con esa tarjeta (autorizarla o rechazarla).

Si justamente después se ejecuta el comando anterior

Se envía **#2.34T\$**

responde **CRLF=L, O**

Indicando que no hay nuevos datos y el último evento acontecido.

 **Dar de ALTA un código de tarjeta**

**A** Alta de dispositivo RFID.

Este comando permite dar de alta una tarjeta en la memoria EEPROM del AEX4. El terminal puede soportar hasta 60 códigos de tarietas.

Los parámetros de este comando son el código de la tarjeta en Hexadecimal con 8 dígitos.

En el siguiente ejemplo se da de alta la tarjeta nº 8765 -> 223D Hexadecimal, en el controlador AEX2 3.71

### **#3.71A0000223D\$**

en caso de éxito responde

**CRLF\*ok**

en caso de error responde

**CRLF&er**

 **Dar de BAJA un código de tarjeta**

**B** Baja de tarjeta .

Este comando permite dar de baja una tarjeta en la memoria EEPROM del AEX.

Los parámetros de este comando son el código de la tarjeta en Hexadecimal con 4 dígitos.

En el siguiente ejemplo se da de baja la tarjeta nº 8765 -> 223D Hexadecimal, en el controlador AEX 3.71

### **#3.71B0000223D\$**

responde igualmente que en el comando anterior.

### **Inicializar Memoria de tarjetas**

**I** Inicializar memoria .

Este comando borra (inicializa) toda la memoria EEPROM donde se almacenan los códigos de tarjetas (se dan todas de baja).

Los parámetros de este comando son los caracteres **WXYZ**, que sirven de confirmación.

En el siguiente ejemplo se inicializa la memoria del controlador AEX 3.71

### **#3.71IWXYZ\$**

El equipo devuelve

**CRLF\*ok** si OK

**CRLF&er** ERROR

El proceso de inicialización tarda 2 segundos.

 **Volcado de Memoria**

### **VM** Volcado de memoria.

E terminal transmite toda la información de la memoria interna.

En el siguiente ejemplo se obtiene la información en la memoria del controlador AEX4 3.71

### **#3.71VM\$**

### El equipo responde

333731320000000000000000000000000000 000000000000000000000000000000000000 000000000000000000000000000000000000 000000000000000000000000000000000000 000000000000000000000000000000000000 000000000000000000000000000000000000 000000000000000000000000000000000000 00FF10

seguido de

### **CRLF\*ok** si OK

Los ocho primeros digitos se corresponden con el valor hexadecimal del código ASCII correspondiente a la dirección y el modo de funcionamiento. En el ejemplo anterior 33 37 31 indican que la dirección del AEX3 es la 3.37 y 32 indica que trabaja en modo 2.

Los últimos dígitos del contenido de la memoria (00FF10) indican el código de  $compañia (00FF$  hex = 255 dec) v la temporización del relé (10 hex = 16 dec = 1,6s)

A continuación se describen una serie de comandos especiales que permiten una respuesta más rápida del lector y una menor sobrecarga para el bus.

### **Obtener último registro del AEX4**

**E** Recupera el registro.

Este comando es idéntico al comando **T** , con la diferencia de que el tiempo de respuesta es mínimo (1ms). Además como diferencia adicional el equipo no responde a la dirección 0.00.

También difiere en que en caso de no haber información de tarieta, devuelve el estado de la entrada digital con el formato indicado en el comando S o *manipulado*, indicando que el módulo ha sido abierto y se ha activado el pulsador antivandálico.

**CRLF=N** Manipulado.

 **Validación del acceso**

- **J** Genera un pulso de relé y enciende el led verde validando el acceso. Emite la secuencia de pitidos correspondiente.
- **d** Indica al lector que no se debe validar el acceso, encendiendo este el led rojo de acceso denegado y generando la secuencia de pitidos correspondiente.

### **#1.02J\$** o **#1.02d\$**

Estos comandos los usa el maestro tras la lectura del buffer del lector para autorizar o rechazar la operación.

### **8.-Modos de Operación**

AEX4 soporta hasta 4 modos de funcionamiento diferenciados. El cambio del modo se realiza mediante el comando "M".

**Modo 1:** Los módulos permiten el acceso a todas los dispositivos de proximidad que sigan el formato de programación propio de Lipsoft Electronics, sin requerir de autorización expresa del dispositivo maestro, generando un pulso, de duración configurable por software, en el relé. El lector *no mantiene* el código para que lo solicite el maestro.

**Modo 2 (configurado de fábrica)**: En este caso, los módulos leen el código del dispositivo de proximidad y si está en su base de datos interna (hasta 60 tarjetas) envía un pulso al relé. Si la tarjeta no está dada de alta, mantiene su código en el buffer (6s máx) hasta que el maestro solicite una lectura. El maestro buscará en su base de datos si ese código cumple las restricciones de accesos previstas, enviando la orden apropiada al AEX. Esté o no en la base de datos del AEX el maestro siempre guarda el código de la tarieta que se acaba de acercar al AEX a modo de evento.

**Modo 3:** Primero se comprueba si el código de compañía (programado en el dispositivo de proximidad) coincide con el código de compañía programado en el AEX (asignación de este código mediante el comando C). Si ambos códigos coinciden el funcionamiento sigue como en el Modo 2.

**Modo 4:** al igual que en el modo 3 se comprueba si el código de compañía del lector coincide con el del dispositivo de proximidad. Si es así se valida automáticamente el paso, en caso contrario se desecha la lectura. Si coinciden ambos códigos de compañía el lector mantiene el código del la tarjeta (6s máx) para el maestro lo almacene como evento.